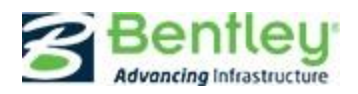

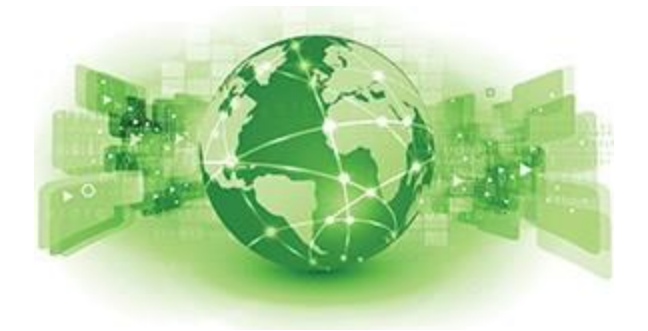

# Bentley Map Geospatial Administrator – Workspace Base Source Directory and Files Node

The Geospatial Administrator provides expected flexibility to define and customize your Bentley Map projects. This includes the ability to create specific workspace folders that could include custom folders for your project data. As well, source files such as seed files, macros, symbology resources, design libraries and so forth can be defined under the workspace *Files* node.

Doing so provides you the ability to manage and maintain all project source files in a folder structure outside the scope of the Bentley Map workspace. For example, these source files could be administered on an network drive which would protect them from unwanted edits and accidental deletion.

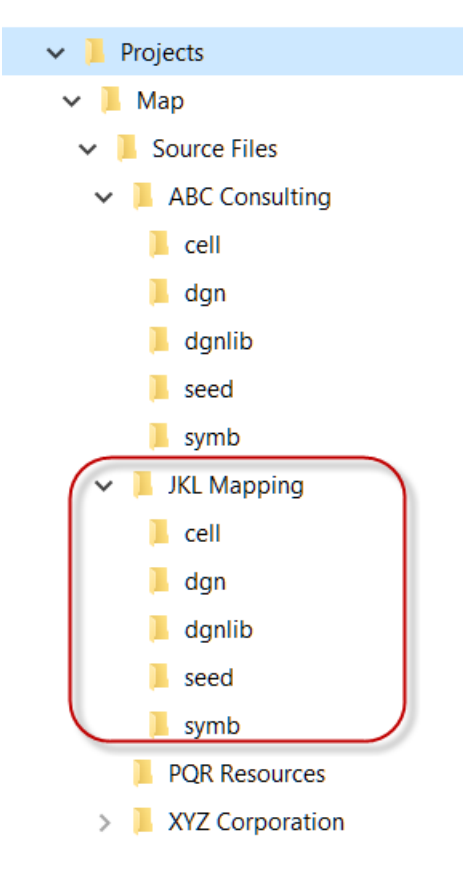

Since the Geospatial Administrator copies and distributes the source files to the users workspace, they can be confident that the base data for the project is correct.

This short article illustrates how to define and customize the base source files for your Bentley Map project.

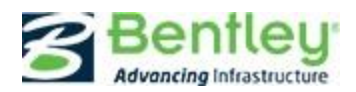

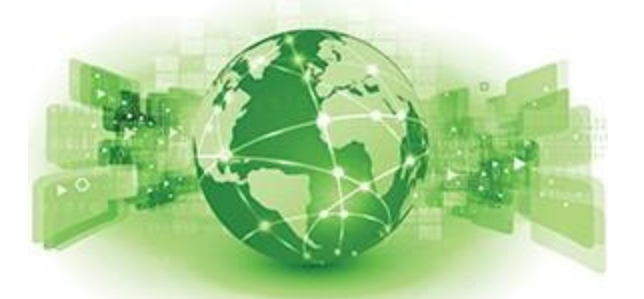

#### Base Source Directory

When creating a workspace in the Geospatial Administrator,

several items are defined such as the workspace name and description, the plot scales, the base source folder and the style of the Command Manager.

The *Base Source Directory* is the parent directory that contains the source files for the Bentley Map workspace. This includes items such as design libraries, cell libraries, symbology resource files, seed files, design files and more. These files are arranged in sub-folders that are typical of any workspace directory structure such as: *dgnlib*, *cell,symb*, *seed*, and *dgn*.

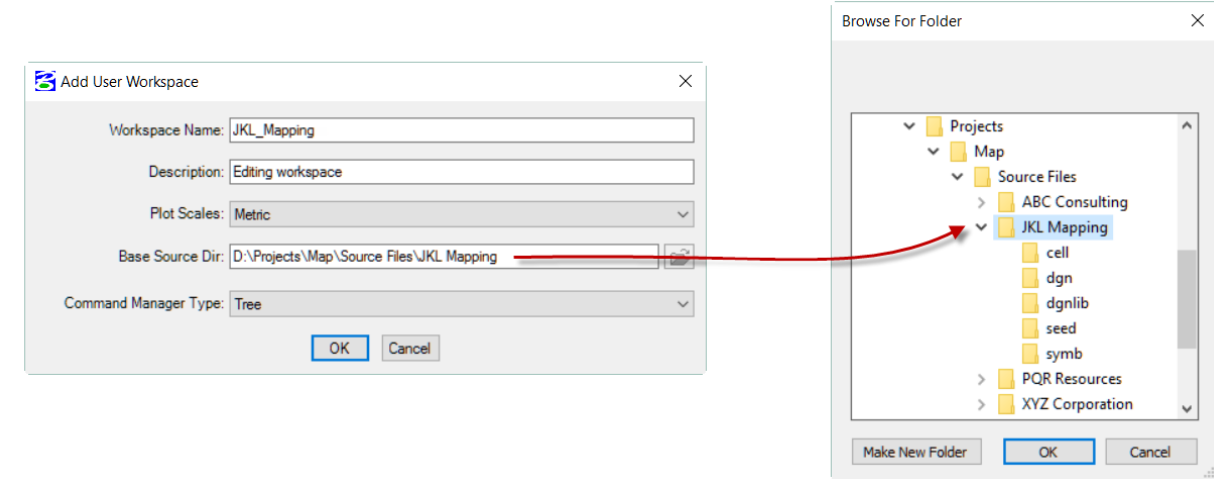

When the workspace is exported from the Geospatial Administrator, the contents of the Base Source Directory are copied into the workspace directory which is created below the project directory.

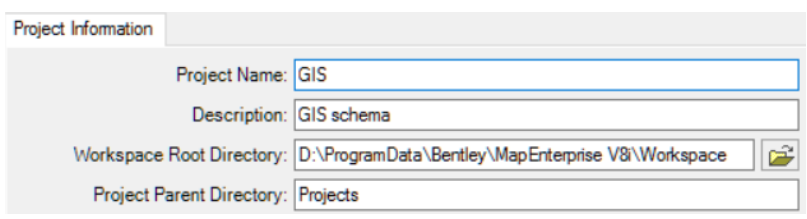

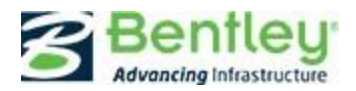

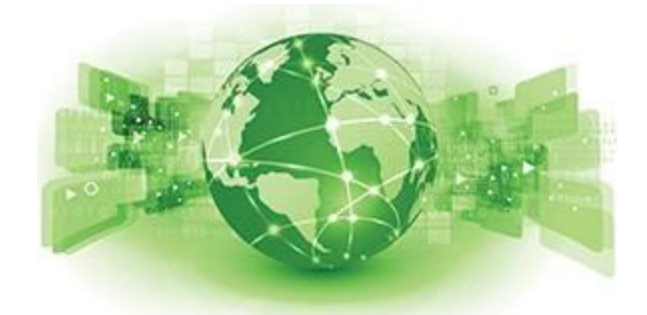

### Source and Destination sub-directories

The workspace Files node defines the base source files that are copied into the workspace directory when the schema is exported.

Categories defined under the Files node define the source and destination directories.

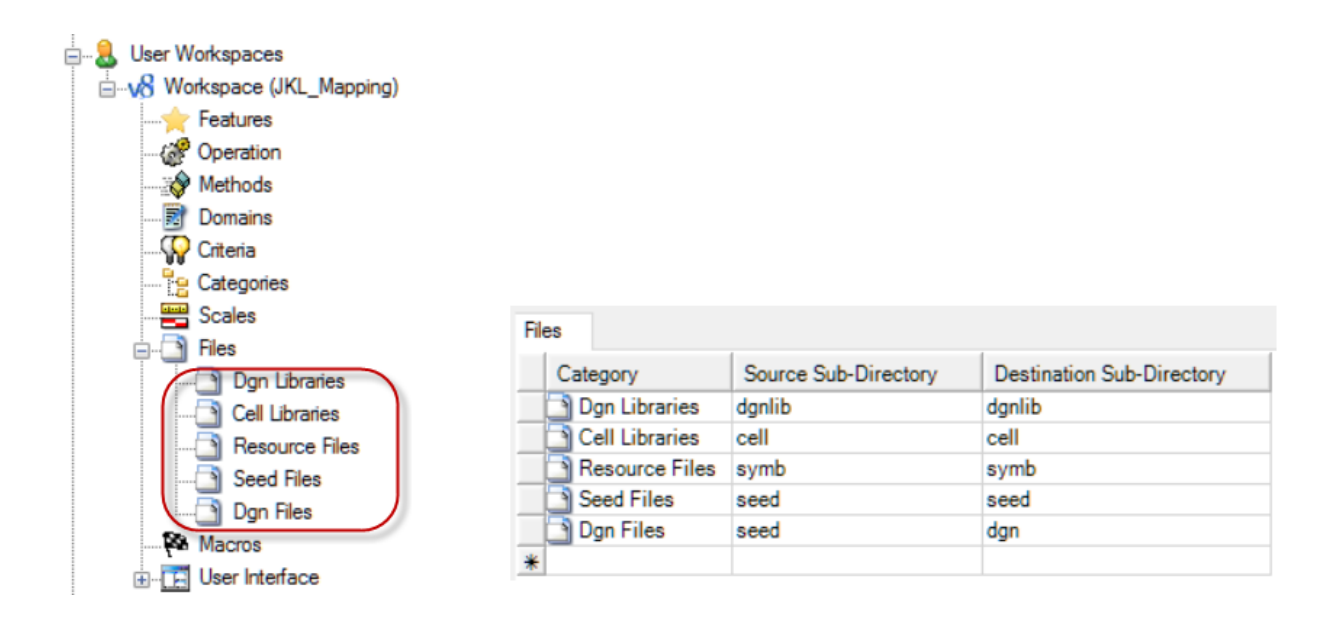

The source sub-directories are expected to be found under the Base Source Directory when the workspace was created.

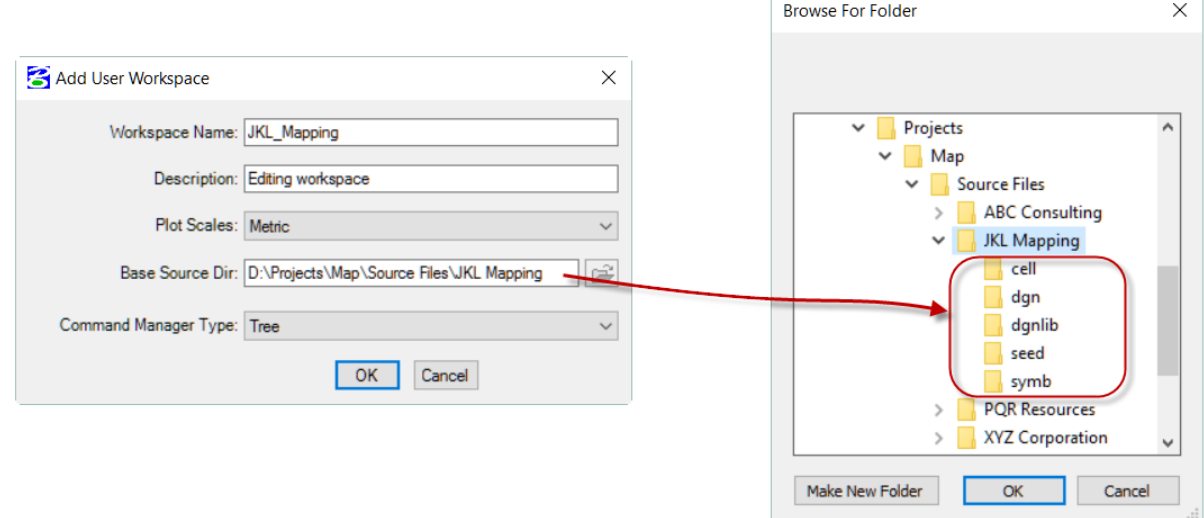

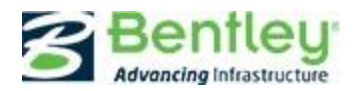

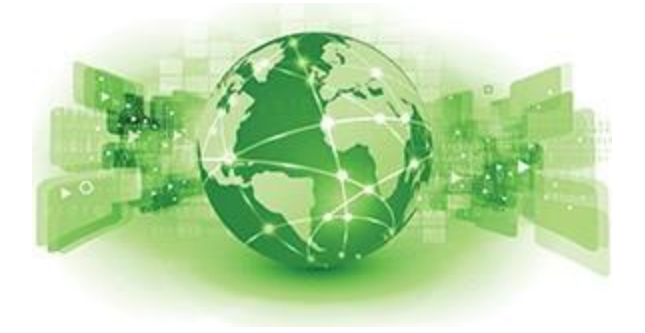

The Destination sub-directories are expected to be found under the workspace folder of the project.

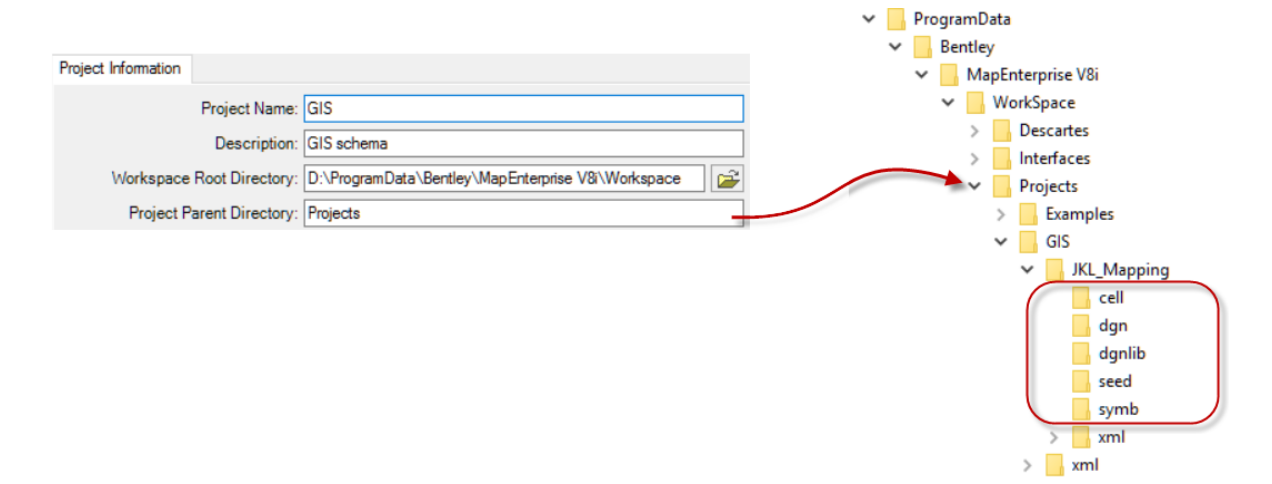

During the export process, the contents of the source sub-directories are copied into the destination sub-directories. In the event that a destination folder doesn't exist, it will be created.

It's important to note, that during the *initial creation* of the workspace and its folder structure, only the *xml* subfolder is automatically created. All other folders must be defined under the Files node. By default, a new project will be set up to create the following workspace folders: *cell*, *dgn*, *dgnlib*, *seed* and *symb*.

#### Alternate destinations sub-directories

The Files node allows you to specify alternate destination folders by editing the *Destination Sub-Directory* column as shown. This is helpful when you are using non-standard folder names or when folders contain a variety of source files.

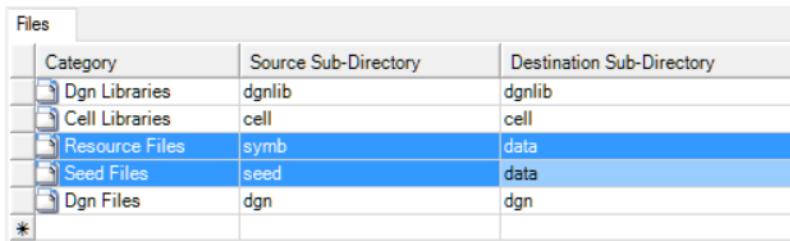

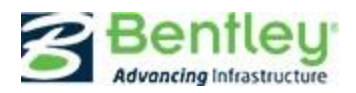

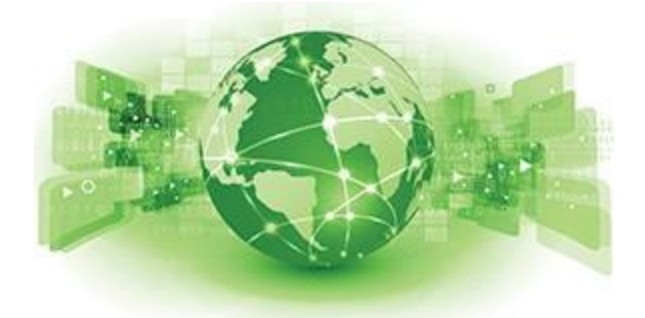

## Customize Source sub-directories

Setting up a Bentley Map project will require you to customize and build the necessary source files such as the seed file, design

libraries and cell libraries. Upon completion, the files should be placed in their respective folders as defined by the Base Source Directory.

Due to the flexible nature of the defining a project, it's quite possible to have a resource files for multiple schema in your Base Source sub-directories.

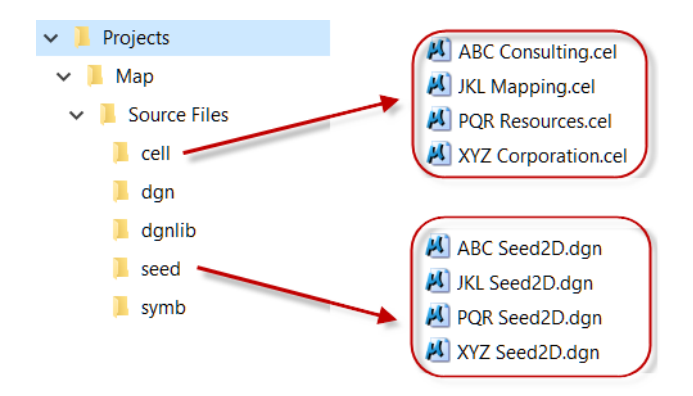

The *File List* panel is used to specify the name of the source file as well as the destination file. If desired, the source file can be renamed upon export. To do that, enter the new name in the *Destination File* column.

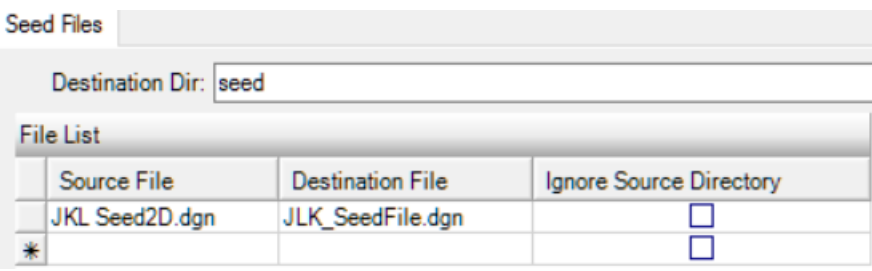

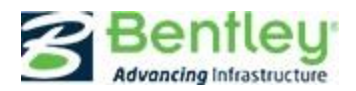

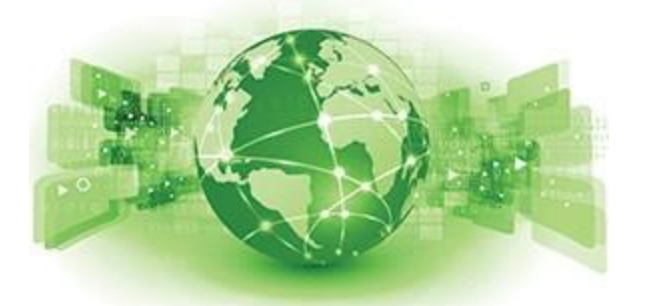

## Ignore Source Directory

To specify a file that is not included in the Base Source Directory, enable *Ignore Source Directory* and prepend the source file name with the full path.

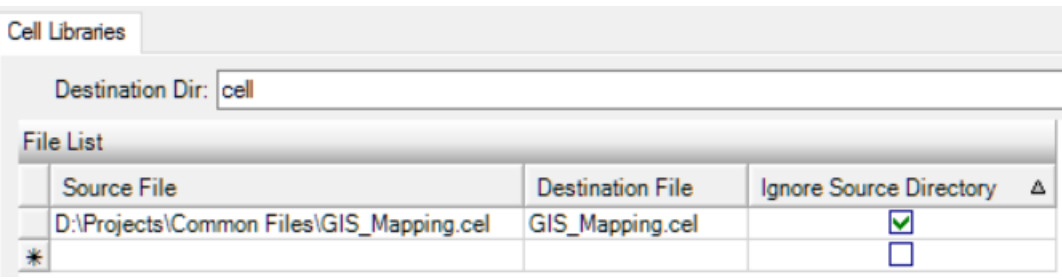

# Add New File Categories

By default, the *Files* node contains the following categories: *Dgn Libraries*, *Cell Libraries*, *Resource Files*, *Seed Files* and *Dgn Files*:

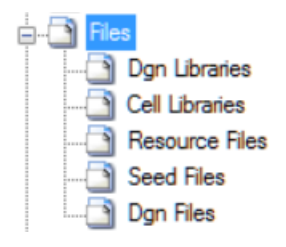

If you'd like to add additional source files to your project, add a new file category via the *Files* right click menu. The resulting dialog allows you to enter the category name, and define both the Destination and Source directories.

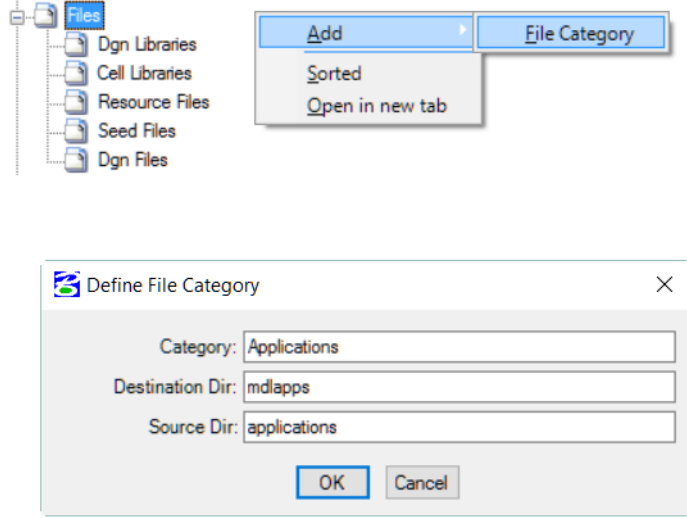

In the Files tab, list the source files and enter the corresponding destination file names. In most cases the file names will be the same in both columns.

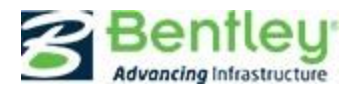

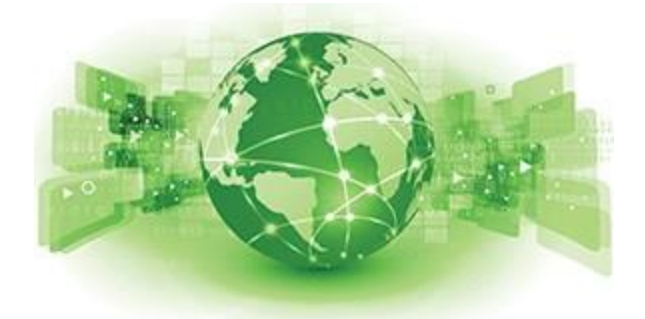

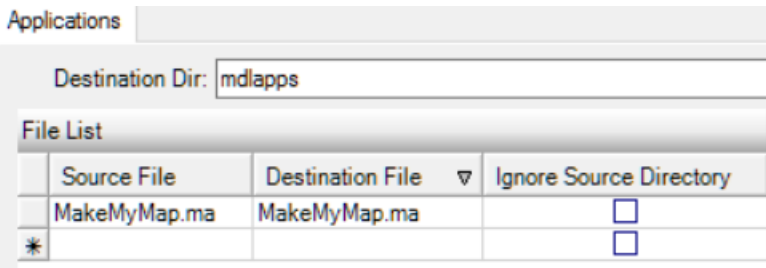

#### Housekeeping – Define Configuration Variables

As part of your schema housekeeping, macros can be defined to specify configuration variables for the workspace. For path variables, such as MS\_MDLAPPS, this ensures that files are located in the correct folders for execution.

Tip: Include the training slash in the Value field.

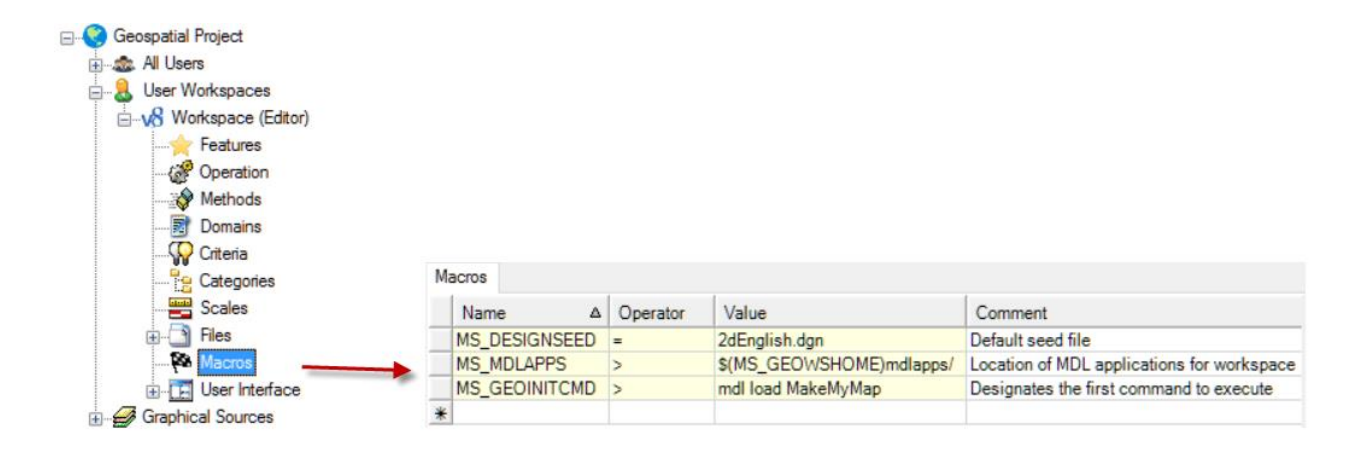

When the project schema is exported, the new file categories and macros definitions will be included to build the workspace metadata. Using the File node to customize the source files available to your workspace is a great way to standardize your Bentley Map projects and streamline file updates to your users.